## **F2** QUICK GUIDE

# **Verwaltung von Org.Einheits- und Funktionspostfächern**

Sie verwalten Org.Einheits- und Funktionspostfächer, indem Sie E-Mails verteilen und den Posteingang aufräumen. Um E-Mails zu verteilen, müssen Sie die Verantwortlichkeit dafür einem Kollegen oder einer Org.Einheit zuweisen. Bei Ihrer Zuweisung übertragen Sie die formelle Verantwortlichkeit für das Dokument bei diesen.

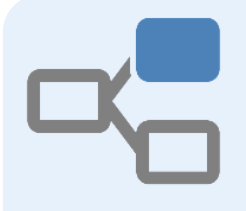

#### **Posteingang finden**

Sie finden den relevanten Posteingang in der Listenübersicht auf der linken Seite in F2.

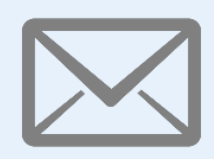

### **E-Mails auswählen**

Wählen Sie die E-Mail aus, deren Verantwortlichkeit Sie zuweisen möchten. Sie können auch mehrere E-Mails markieren, wenn Sie diese demselben Kollegen oder derselben Org.Einheit zuweisen möchten.

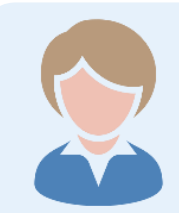

#### **Verantwortlichkeit ändern**

Im Kontextmenü der E-Mail wählen Sie *Verantwortlichkeit ändern* aus. Ein Dialogfenster öffnet, in dem Sie den neuen verantwortlichen Kollegen oder die neue verantwortliche Org.Einheit auswählen können.

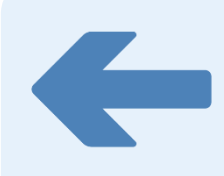

#### **Posteingang aufräumen**

E-Mails, deren Verantwortlichkeit Sie geändert haben, entfernen Sie vom Posteingang, indem Sie diese markieren und auf *Von Suchliste entfernen* klicken.

**Posteingang zu Favoriten hinzufügen**

#### **Im Zweifel: Chat**

können Sie die Frage mit Ihrem Kollegen über einen Chat klären.

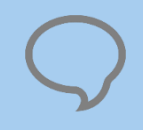